# **Советы мастерам**

*Статья журнала «Трансервис. Автобизнес», который продолжает публиковать советы европейских специалистов по ремонту. На этот раз представляем вашему вниманию решение некоторых проблем, связанных с ремонтом популярного двигателя GM, стартера HyundaiSonata, системы ABSVolvo и АКПП Audi.*

#### **Меняем головку блока цилиндров GM HFV6.**

При замене головки блока цилиндровна двигателеHFV6 (см. список применяемости) начиная с 2011 года, не требуется использовать установочную прокладку ГБЦ. Это касается только двигателейHFV6 с обновленной постелью распределительного вала. Обновленная ГБЦ внешне отличается от предыдущей версии наличием вертикального среза на переднем седле распределительного вала. Применение прокладки между двигателем и ГБЦ может привести к повреждению головки блока цилиндров и распределительного вала. Не допускается также использование распределительного вала, разработанного, для старой головки блока цилиндров данного двигателя. Постель распредвала не будет работать с блоком цилиндров 2004-2006 годов и первой половины 2007 годов, поскольку все калибровки и размеры узлов – разные. Это касается всех автомобилей концерна GM, оборудованных двигателями3,6LY7илиLLT, 2,8 LAU, 3.0 LFIилиLFW, в том числе моделей:

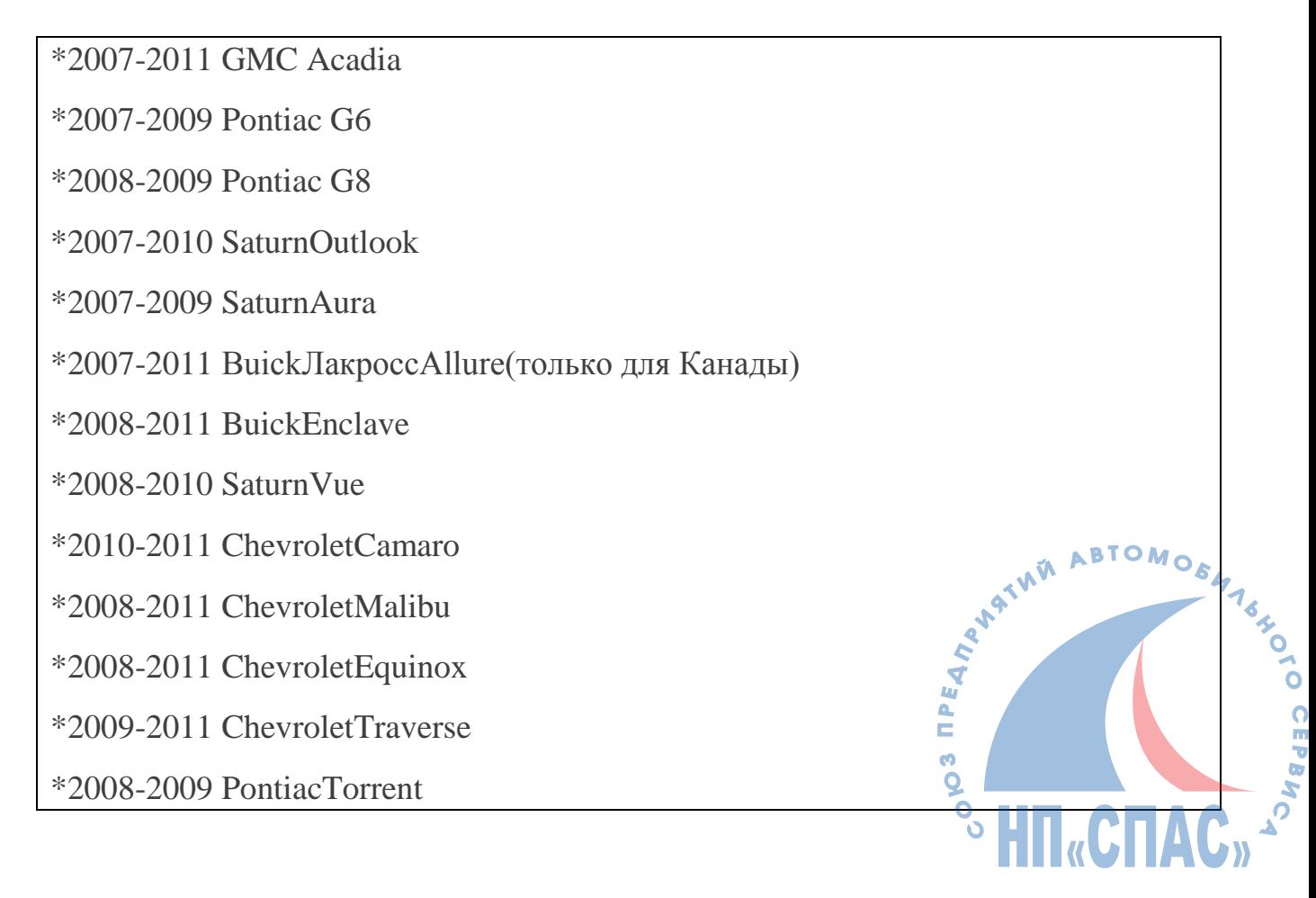

### **Меняем реле стартераHyundaiSonata.**

Автомобили HyundaiSonata 2009-2010 годов выпуска с двигателем 2,4 литра имеют довольно распространенную проблему – стартер отказывается работать после длительного нахождения автомобиля даже на небольшом холоде. Он очень плохо прокручивает коленвал, несмотря на исправную систему зажигания и использование масла с соответствующим индексом вязкости. Как правило, мотор запускается после нескольких попыток запуска, либо после того, как автомобиль будет установлен в теплый бокс на непродолжительное время.

Данная проблема характерна для автомобилей, со стартерами ValeoMexico (поступают на российский рынок из США), произведенных в 2008-2009 годах, с двигателем 24, литра и автоматической КПП. Проблема решается путем замены реле стартера. Порядок действий механика при замене реле следующий:

 *Отсоединяете минусовой кабель аккумулятора.*

- 1. Отсоединяете минусовой кабель аккумулятора.
- 2. Отсоединяете провод (А) от разъема (B) на реле стартера (С).
- 3. Отсоединяете провод (D) от разъема (E).
- 4. Удалите два болта, которыми крепится стартер и снимаете стартер.
- 5. Открутите гайку (F) на реле.
- 6. Снимите провод, ведущий на реле.
- 7. С обратной стороны реле, удалите два болта, и снимите реле со стартера.

8. Снимите пружину (J) с поршня (K). Удалите всю смазку с поршня. По максимуму очистите поршень. В ходе работы убедитесь в том, что рычаг «стоп» остался на том же месте (см., как указано на рисунке).

9. Поставьте пружину на место.

10. Установите новое реле и соберите стартер в обратном порядке.

## **Горит ABS на Volvo.**

Владельцы Volvoнередк жалуются на горящий сигнал ошибки ABS на модуле информации. Наиболее подвержены этой проблеме автомобили VolvoS40 (2004 и более поздних годов выпуска), VolvoS50 (2005 и более поздних годов выпуска), VolvoS70 (2006 и более поздних годов выпуска), VolvoS30 (2007 из более поздних годов выпуска). Как определить источник проблемы. Первым делом подключаемся к блоку управления и считываем код ошибки. Если система выдает BCM-0011-0012, -0021 или –0022, то проверяем датчику скорости колеса.

**SO HIT CHA** 

1. Первым делом осматриваем кольцо датчика и зубчатое колесо на предмет наличия металлических частиц. Если какие-либо металлические детали обнаружены – удалите их с помощью сжатого воздуха.

**Примечание:** Не используйте для сбора металлической стружки магнит, поскольку это может стать причиной изменения его показателей.

- 1. Убедитесь в том, что датчик правильно сидит в ступице и на поворотном кулаке. Не должно быть больших зазоров между сопрягаемыми поверхностями.
- 2. Проверьте положение датчика скорости в ступице в собранном состоянии. Если обнаружите, что датчик, как бы выталкивается из ступиц, то есть его край выступает за посадочное место, то необходимо заменить обе ступицы и поворотные кулаки.

### **Ошибки АКПП Audi**

Владельцы моделей Audi (1020 A4, 2008-2010 A5/S5, 2008-2010 A6, A8 2008- 2010 и 2010 Q5), иногда жалуются на отсутствие движения при включении рычага АКПП в положение Dили R. Автомобиль едет только на 3-ей передаче (в режиме защиты АКПП). При этом блоку управления выдает следующие коды ошибок: P0730, P2700, P2701, P2702, P2703, которые свидетельствуют об ошибках в сцеплении. Проблема нередко возникает прямо в процессе движения. Причина перехода АКПП в аварийный режим – смещение фильтра ATF. В этом случае, непрогретая АКПП переключает передачи с большим опозданием, а в прогретом состоянии, в особо жарких условиях, слышны шумы, по звуку похожие на подсос воздуха.

Дефект проявляет себя на автомобилях Audi, которые оборудованы обновленной моделю поддона АКПП. На ней уплотнитель фильтра ATFослабевает и слетает с маслозаборника насоса ATF. Это и приводит к подсосу воздуха в АКПП. Появление воздуха в коробке приводит к вспениванию трансмиссионной жидкости. Пена не позволяет дискам сцепления своевременно смыкаться, что и приводит к проблемам в движении автомобиля и переходу АКПП в аварийный режим.

#### **Диагностируем и решаем проблему.**

- 1. Подключаем сканер и считываем ошибки. Если в процессе сканирования обнаружена одна из описанных выше ошибок, то переходите к пункту 3. Если же сканер не обнаружил ошибок – проверьте уровень ATF.
- 2. Если уровень жидкости выше положенного и вспененный (из-за наличия воздуха в системе, то переходите к пункту -3. Если уровень жидкости в норме, то лучшим способом будет – посоветовать клиенту обратиться в официальный центр поддержки Audi.H<sub>u</sub>cha
- 3. Сливаем ATF в чистую ѐмкость и снимаем поддон.
- 4. Если фильтр обнаружен на дне поддона, то можете сразу перейти к пункту 6.
- 5. Если же фильтр по-прежнему находится, на месте (вставлен в корпус клапана), попробуйте снять его, приложив небольшое усилие. Если вы после снятия фильтра, вы обнаружите, что уплотнителя фильтра нет на месте, переходите к пункту 6. Если уплотнитель на месте и установлен правильно (как показано на рисунке), то вам следует также обратиться в службу поддержки Audi.
- 6. Возьмите новый фильтр. Убедитесь что в правом верхнем углу стоит маркировка с номерами 22222 и 33333. Если цифр нет – не ставьте данный фильтр.
- 7. Поставьте фильтр, руководствуясь мануалом Audi. Убедитесь, что магниты, которые находятся в масляном поддоне не прилипли к обратной (металлической) стороне фильтра АКПП, и что они не были удалены со старым фильтром. Магниты необходимо очистить от следов износа металла, если они есть и установить на их штатные места.
- 8. Если после замены фильтра, жалобы на качество переключения передач сохраняются, необходимо сбросить адаптацию и настройте еѐ заново.

#### **Необходимые детали:**

- 1. *0B6 коробка передач:*
- 2. –фильтр АКПП 0B6 325 429
- 3. Прокладка масляного поддона 09E 321 371
- 4. *09L коробка передач:*
- 5. фильтр АКПП 09L 325 429
- 6. Прокладка масляного поддона 09L 321 371
- 7. *09E КПП:*
- 8. фильтр АКПП 09E 325 429
- 9. Прокладка масляного поддона 09E 321 371

## **АКПП Ford Escape стартует с 5 скорости.**

Некоторые автомобили Ford / MercuryEscape, Mariner 2009/2010 годов выпуска, оборудованные автоматической трансмиссией 6F35, со временем начинают толкаться при включении передачи D, а также при переключении передач. В некоторых случаях коробка после остановки автомобиля начинает движение с 5 передачи. Электронная диагностика в данном случае выдает ошибки P0720 или передачи. Электронная диагностика в данном случае совремя цепи датчика и вторичного вала (OSS) либо на разъеме главной выводной рамки.

Как выявить реальную причину и устранить еѐ? Для того, чтобы выполнить диагностику и ремонт агрегата, вам следует найти в Интернете и скачать руководство по ремонту данного автомобиля Work Shop Manual. Они есть в свободном доступе на английском языке (в частности,

http://www.slideshare.net/CrispinThomas/ford-escape-service-repair-manualdownloads).

1. Проверяем состояние трансмиссионной жидкости. Если жидкость не пахнет горелым, то переходим к пункту 2. Если же ATF пахнет горелым, то следует выполнить обычную диагностику согласно WorkShopManual для данного автомобиля.

2. Открываем раздел 307-01A руководства по ремонту. Там описана процедура диагностики цепи OSS. Обратите внимание на пункт Performpinpointtest (PPT). В этом пункте вам необходимо выполнить шаги с С по С7. По результатам выполнения данного теста система выдает конкретный ответ: нуждается ли датчик OSS в замене. Если да, то переходите к пункту 3, если нет – то необходимо приступить к стандартной процедуре диагностики, описанной в Work Shop Manual.

3. Проверьте дату производства АКПП, которая указана на главной рамке. Первые два номера обозначают год (09), следующие три цифры – день в году, когда был произведен агрегат. Если вы обнаружили на рамке один из указанных ниже номеров, то вам необходимо заменить и рамку, и датчик OSS. Если же дата производства рамки не соответствует ни одному из перечисленных ниже номеров, то можно заменить только датчик OSS. При покупке ведущей рамки (leadframe) не используйте детали с датой производства из перечисленных ниже.

#### **Рамки с данными датами производства не следует использовать при замене:**

09184, 09185, 09186, 09229, 09230, 09234, 09235, 09236, 09237

**Номера деталей, которые потребуются при заказе запасных частей:** 9L8Z-7H103-датчик OSS 9L8Z-7G276-ведущий кадр

С полной версией этой статьи можно ознакомиться на сайте http://проавтобизнес.рф

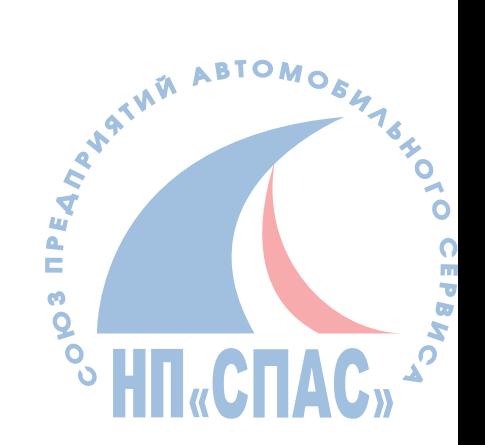